# smartwares®

- EN | Instruction manual
- NL | Gebruiksaanwijzing FR | Mode d'emploi
- 
- DE | Bedienungsanleitung
- ES | Manual de usuario
- IT | Manuele utente
- PL | Instrukcja obsługi
- SV | Bruksanvisning
- 

## CIP-39330 | **MINI OUTDOOR CAMERA**

**PARTS DESCRIPTION / TEILEBESCHREIBUNG / DESCRIPTION DES PIÈCES / ONDERDELENBESCHRIJVING / DESCRIPCIÓN DE LAS PIEZAS / DESCRIZIONE DELLE PARTI / OPIS CZĘŚCI / BESKRIVNING AV DELAR**

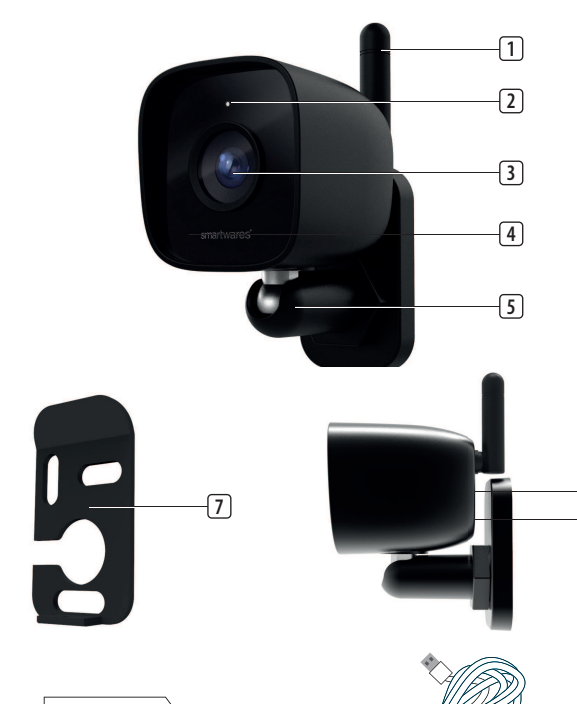

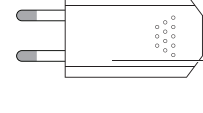

**10**

**6 8**

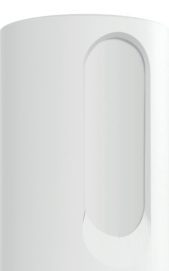

**9**

## Wireless technology: Wi-Fi Operating frequency: 2,4 GHz Max. radio-frequency power: 19.79 dBm

**Information for power adapter:** Model: XH005W050100EUCU Input: 100-240V 50/60Hz Output: 5.0V 1A

Only use the supplied power adapter

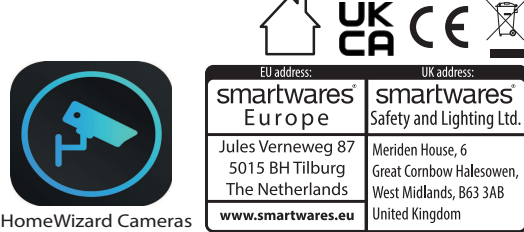

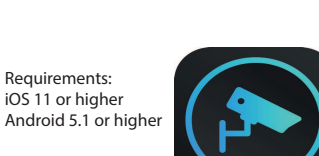

image 1

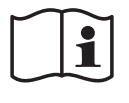

## **EN Instruction manual BOX CONTENT** • Installation tools

#### • Camera • USB cable • USB power adapter

• Quick start guide • Window sticker

**PARTS DESCRIPTION**

6. Reset button 7. Backplate 8. SD-card slot 9. Adapter 10. USB cable

• First make sure your camera is not connected to the power adapter. Insert your Micro-SD card all the way in the MicroSD card slot on the

- 1. Antenna 2. Indication LED
- Camera Lens 4. Day/night sensor
- 5. Bracket
- **BEFORE THE FIRST USE Inserting a MicroSD card (not included)**
- 
- 
- 
- A MicroSD card is required for recording footage. **Download the app** • Download the HomeWizard cameras app from the Appstore or Google Playstore.
- **INSTALLATION**
- Choose a location to place your camera and check if there is a strong Wi-fi signal.

camera. Only use a class 10 MicroSD card (max 256GB).

• Installatiegereedschap • Snelstarthandleiding

- Tip: Complete set up on app first before mounting the camera to the wall. • Remove the backplate from the camera with the supplied Allen key.
- Mark the drill holes using the backplate. Also mark a drill hole of at
- least 1.5cm (in diameter) to lead the camera cable inside. • **Note:** Before drilling, make sure that there are no wires or pipes
- located in the wall to prevent damage. • Drill the holes and mount the backplate to the wall using the screws
- and plugs supplied.  $\cdot$  Use the Allen key to assemble the camera on the backplate
- Connect one side of the USB cable to the camera and the other side to the power adapter. • Place the power adapter in a wall socket.
- The camera will now start booting. This will take about 1 minute. Wait
- until the indication LED flashes red/white. • Open the HomeWizard cameras app.
- Follow the instructions in the app to configure the camera. • **Note:** Only 2,4 GHz Wi-Fi network is supported.

## **TROUBLESHOOTING**

**In app** Check the in-app help function to for more details and information.

**Reset** If needed, you can reset your camera by pressing and holding the reset

- button for at least 6 seconds. **Camera LED indicator information**
- Solid white: Normal operation Solid red: No internet connection
- Flashing red/white: pairing mode
- Flashing white: booting **MORE INFORMATION**

For more instructions and information, please visit one of our websites, [www.smartwares.eu](http://www.smartwares.eu) or camera.homewizard.net. Please search for "CIP-39330".

## **NL Gebruiksaanwijzing INHOUD VAN DE DOOS**

#### • Camera • USB-kabel

1. Antenne

• USB-stroomadapter

• Raamsticker

- Assurez-vous d'abord que la caméra n'est pas connectée à l'adaptateur secteur. Insérez la carte MicroSD dans le logement prévu à cet effet sur la caméra et poussez jusqu'au bout. Utilisez uniquement une carte MicroSD de classe 10 (256 Go max).
- Une carte MicroSD est obligatoire pour enregistrer une vidéo. **Téléchargement d'app**
- Téléchargez l'application HomeWizard Cameras depuis l'Appstore ou

- Choisissez un endroit où installer votre caméra et assurez-vous que le signal Wi-Fi y est suffisant.
- Conseil : Effectuez le processus de configuration sur l'application avant de fixer la caméra au mur.
- Retirez la plaque arrière de la caméra avec la clé Allen fournie. • Marquez les trous de perçage sur le mur à l'aide de la plaque arrière.
- Marquez également un trou de perçage d'au moins 1,5 cm (de diamètre) pour faire passer le câble de la caméra à l'intérieur.
- **Remarque :** Avant de percer, assurez-vous de l'absence de fils et tuyaux dans le mur afin d'éviter tout dégât. Percez les trous et montez la plaque arrière sur le mur à l'aide des vis et

- **BESCHRIJVING VAN DE ONDERDELEN**
- 2. Indicatieled . Cameralens 4. Dag-/nachtsensor 5. Beugel

6. Resetknop 7. Achterplaat

8. Sleuf voor SD-kaarten

9. Adapter 10. USB-kabel

#### **VOORAFGAAND AAN HET EERSTE GEBRUIK Een MicroSD-kaart plaatsen (niet meegeleverd)**

- Zorg er eerst voor dat de camera niet is aangesloten op de stroomadapter. Plaats de MicroSD-kaart helemaal in de sleuf voor MicroSD-kaarten van de camera. Gebruik alleen Class 10 MicroSDkaarten (maximaal 256 GB).
- Een MicroSD-kaart is vereist voor het maken van filmopnames. **De app downloaden**
- Download de HomeWizard Cameras-app in de App Store of de Google Play Store.

Suivez les instructions dans l'application pour configurer la caméra. • **Remarque :** Seuls les réseaux Wi-Fi 2,4 GHz sont pris en charge.

#### **INSTALLATIE** • Bepaal waar u de camera wilt plaatsen en controleer of het wifisignaal

• Montagewerkzeuge • Kurzanleitung • Fensteraufkleber

- sterk genoeg is. • Tip: Voltooi de configuratie in de app voordat u de camera op de muur
- monteert. Verwijder de achterplaat van de camera met de meegeleverde inbussleutel.
- Markeer de locatie van de boorgaten met behulp van de achterplaat. Markeer ook een boorgat van ten minste 1,5 cm (in diameter) om de
- camerakabel naar binnen te leiden. • **Let op:** Controleer om schade te voorkomen voordat u gaat boren of geen draden of leidingen in de wand aanwezig zijn.
- Boor de gaten en monteer de achterplaat op de muur met de meegeleverde schroeven en pluggen.
- Gebruik de inbussleutel om de camera op de achterplaat te monteren. • Sluit het ene uiteinde van de USB-kabel aan op de camera en het andere uiteinde op de stroomadapte
- Steek de stekker van de stroomadapter in een stopcontact. • De camera wordt nu opgestart. Dit duurt ongeveer 1 minuut. Wacht tot de indicatieled rood en wit knippert.
- Open de HomeWizard Cameras-app.
- Volg de instructies in de app om de camera te configureren. • **Opmerking:** Alleen wifinetwerken van 2,4 GHz worden ondersteund.

## **PROBLEMEN OPLOSSEN**

**In de app** Raadpleeg de hulpfunctie in de app voor meer details en informatie. **Resetten**

- U kunt de camera indien nodig resetten door de resetknop ten minste 6 seconden ingedrukt te houden.
- **Informatie over indicatieled van camera**
- Brandt wit: Normale werking Brandt rood: Geen internetverbinding
- Knippert rood en wit: Koppelingsmodus

## Knippert wit: Opstarten

**MEER INFORMATIE** Voor meer instructies en informatie bezoekt u een van onze websites: [www.smartwares.eu](http://www.smartwares.eu) of camera.homewizard.net. Zoek naar 'CIP-39330'.

## **FR Manuel d'instructions CONTENU DE LA BOÎTE**

• Caméra

• Câble USB • Adaptateur secteur USB

• Outils de montage • Guide de prise en main • Autocollant pour fenêtre

## **DESCRIPTION DES PIÈCES**

- 1. Antenne 2. Indicateur LED 3. Objectif de la caméra
- 4. Capteur de jour/nuit 5. Support

6. Bouton Réinitialiser 7. Plaque arrière 8. Logement de carte SD

9. Adaptateur 10. Câble USB

#### **AVANT LA PREMIÈRE UTILISATION Insertion d'une carte MicroSD (non incluse)**

Retire la placa trasera de la cámara con la llave Allen suministrada. • Marque los orificios que va a taladrar con la ayuda de la placa trasera. Marque también un orificio de al menos 1,5 cm (de diámetro) para pasar

 $\bullet$  Perfore los orificios y monte la placa trasera en la pared con los tornillos y tacos suministrados. • Utilice la llave Allen para montar la cámara en la placa trasera.

• Conecte un lado del cable USB en la cámara y el otro en el adaptador de corriente.

## Google Play. **INSTALLATION**

1. Ante 2. LED

des chevilles fournies.

• Utilisez la clé Allen pour assembler la caméra sur la plaque arrière. • Connectez une extrémité du câble USB à la caméra et l'autre à

> • Decidere dove posizionare la videocamera e verificare la presenza di un segnale Wi-Fi forte

l'adaptateur secteur.

• Branchez l'adaptateur secteur sur une prise murale.

• La caméra démarre, ce qui prend environ 1 minute. Attendez que

l'indicateur LED clignote en rouge/blanc. • Ouvrez l'application HomeWizard Cameras.

**DÉPANNAGE Dans l'application**

Consultez la rubrique d'aide accessible dans l'application pour plus de

détails et d'informations.

**Reset**

Si nécessaire, vous pouvez réinitialiser la caméra en appuyant sur le

bouton Réinitialiser pendant au moins 6 secondes. **Code de couleurs de l'indicateur LED :** Blanc continu : Fonctionnement normal Rouge continu : Pas de connexion Internet Rouge/blanc clignotant : Mode de couplage

Blanc clignotant : Démarrage

**EN SAVOIR PLUS**

Pour plus d'instructions et d'informations, veuillez consulter le site Web

[www.smartwares.eu](http://www.smartwares.eu) ou camera.homewizard.net. Recherchez

« CIP-39330 ».

**DE Bedienungsanleitung**

**LIEFERUMFANG** • Kamera • USB-Kabel • USB-Netzadapter

**TEILEBESCHREIBUNG**

1. Antenne 2. Anzeige-LED 3. Kameralinse 4. Tag/Nacht-Sensor 5. Halterung

6. Reset-Taste 7. Rückplatte 8. SD-Kartensteckplatz

9. Netzteil 10. USB-Kabel

**VOR DEM ERSTEN GEBRAUCH**

**Einsetzen einer MicroSD-Karte (nicht im Lieferumfang)**

• Achten Sie darauf, dass die Kamera nicht am Netzteil angeschlossen ist.

Setzen Sie die MicroSD-Karte vollständig in den MicroSD-

Kartensteckplatz der Kamera ein. Verwenden Sie nur eine MicroSD-

Karte der Klasse 10 (max. 256 GB).

• Eine Micro-SD-Karte ist notwendig, wenn Sie Aufnahmen machen

wollen.

**Herunterladen der App**

Google Play Store herunte

• Laden Sie sich die HomeWizard-Kamera-App vom App Store oder

**AUFSTELLUNG**

• Wählen Sie den Montageort für die Kamera und prüfen Sie, ob es ein

starkes WiFi-Signal gibt.

• Tipp: Schließen Sie zunächst die Konfiguration der App ab, bevor Sie die

Kamera an der Wand montieren.

**WIĘCEJ INFORMACJI** Aby uzyskać dodatkowe instrukcje i informacje, wejdź na jedną z naszych witryn WWW, [www.smartwares.eu](http://www.smartwares.eu) lub camera.homewizard.net. Wyszukaj model "CIP-39330"

• Entfernen Sie mit dem beiliegenden Inbusschlüssel die Rückplatte von

der Kamera.

#### • USB-kabel • USB-strömadapte

• Markieren Sie mit Hilfe der Rückplatte die Bohrlöcher. Markieren Sie auch ein Bohrloch von mindestens 1,5 cm (Durchmesser), um das

Kamerakabel nach innen zu führen.

• **Hinweis:** Vor dem Bohren stellen Sie sicher, dass sich keine Kabel oder

Det krävs ett MicroSD-kort för att spela in filr **Ladda ner appen** • Ladda ner appen HomeWizard Cameras från App Store eller Google

### Plav-butiker **MONTERING**

Rohre in der Wand befinden, um Schäden zu vermeiden. • Bohren Sie die Löcher und bringen Sie die Rückplatte mit den beiliegenden Schrauben und Dübeln an der Wand an. viigen Sie die Kamera mit dem Inbusschlüssel an d • Schließen Sie das eine Ende des USB-Kabels an der Kamera und das

anderen Ende am Netzteil an.

• Schließen Sie das Netzteil an einer Steckdose an.

• Die Kamera beginnt mit der Startroutine. Dies dauert etwa 1 Minute.

Warten Sie, bis die Anzeige-LED rot/weiß blinkt. • Öffnen Sie die HomeWizard-Kamera-App.

blinkar rött/vit • Öppna appen HomeWizard Cameras.

• Befolgen Sie die Anweisungen in der App, um die Kamera zu

konfigurieren.

• **Hinweis:** Es werden nur 2,4-GHz-WiFi-Netzwerke unterstützt.

Informieren Sie sich in der Hilfefunktion der App über Einzelheiten.

**STÖRUNGSBESEITIGUNG**

**In der App**

**Zurücksetzen**

Bei Bedarf können Sie die Kamera zurücksetzen, indem Sie die Reset-

Taste mindestens 6 Sekunden lang gedrückt halten.

**Bedeutung der Kamera-LED-Anzeige** Durchgehend weiß: Normaler Betr Durchgehend rot: Keine Internetverbindung Blinkt rot/weiß: Synchronisierungsmodus

Blinkt weiß: Startroutine **WEITERE INFORMATIONEN**

bitte nach "CIP-39330".

Für weitergehende Informationen besuchen Sie bitte eine unserer Internet-Seiten: [www.smartwares.eu](http://www.smartwares.eu) oder camera.homewizard.net. Suchen Sie

**ES Manual de instrucciones**

**CONTENIDO DE LA CAJA**

• Cámara • Cable USB

• Adaptador de corriente USB

• Herramientas de instalación • Guía de inicio rápido • Adhesivo de ventana

### **DESCRIPCIÓN DE LOS COMPONENTES**

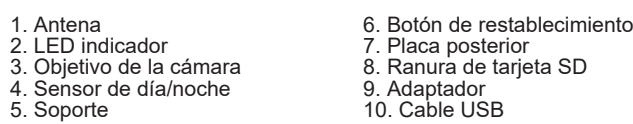

## **ANTES DEL PRIMER USO**

**Introducción de una tarjeta MicroSD (no incluida)** • En primer lugar, asegúrese de que la cámara no esté conectada al adaptador de corriente. Introduzca la tarjeta MicroSD hasta el final en la ranura para tarjetas MicroSD de la cámara. Utilice únicamente una tarjeta MicroSD de clase 10 (máx. 256 GB).

• Es necesaria una tarjeta MicroSD para grabar imágenes. **Descarga de la aplicación**

• Descargue la aplicación para cámaras HomeWizard desde el Appstore o el Google Playstore.

#### **INSTALACIÓN**

1. Ante

• Seleccione una ubicación para colocar la cámara y compruebe si la señal de la Wi-Fi es fuerte.

• Consejo: Antes de montar la cámara en la pared, complete la configuración en la app.

el cable de la cámara. • **Nota:** Antes de taladrar, asegúrese de que no haya cables o tuberías en la pared para evitar daños.

• Coloque el adaptador de corriente en una toma de pared. • La cámara se iniciará de inmediato. El proceso durará 1 minuto aproximadamente. Espere hasta que el indicador LED parpadee en rojo/ blanco.

• Abra la aplicación para cámaras HomeWizard. • Siga las instrucciones de la aplicación para configurar la cámara. • **Nota:** Solo se admite la red Wi-Fi de 2,4 GHz.

### **SOLUCIÓN DE PROBLEMAS**

**En la aplicación** Para obtener más información y detalles, consulte la función de ayuda de la aplicación.

**Reset**

Si es necesario, mantenga pulsado el botón de restablecimiento durante al menos 6 segundos para restablecer la cámara. **Información sobre el indicador LED de la cámara**

Blanco fijo: funcionamiento normal

Rojo fijo: sin conexión a Internet Rojo/blanco parpadeando: en modo de emparejamiento

Blanco parpadeando: iniciándose

**MÁS INFORMACIÓN**

Para obtener más información e instrucciones, visite uno de nuestros sitios web, [www.smartwares.eu](http://www.smartwares.eu) o camera.homewizard.net. Busque "CIP-39330".

## **IT Istruzioni per l'uso**

#### **CONTENUTO DELLA CONFEZIONE** • Videocamera • Strumenti per l'installazione

• Cavo USB • Alimentatore USB • Guida rapida • Adesivo da finestra

## **DESCRIZIONE DELLE PARTI**

5. Staffa

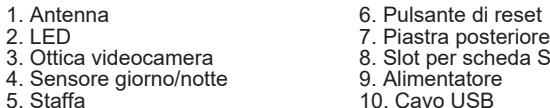

#### **PRIMA DEL PRIMO UTILIZZO**

**Installare una scheda microSD (non fornita)** • Verificare che la videocamera non sia collegata all'alimentatore. Inserire la scheda microSD fino in fondo nel relativo slot della videocamera. Utilizzare esclusivamente una scheda microSD di classe 10 (massimo

er scheda SD ntatore.

256 GB). • Per registrare filmati è richiesta una scheda MicroSD.

**Scaricamento dell'app** • Scaricare l'app HomeWizard camera dall'Appstore o da Google Play

**INSTALLAZIONE**

• Suggerimento: Completare la configurazione sull'app prima di montare la videocamera alla parete. • Rimuovere la piastra posteriore dalla videocamera con la chiave a

brugola in dotazione. • Segnare i fori utilizzando la piastra posteriore. Segnare anche un foro di almeno 1,5 cm (di diametro) per condurre il cavo della videocamera all'interno.

• **Nota:** Prima di praticare i fori, verificare che non vi siano cavi o tubi nella parete per evitare danni. • Praticare i fori e montare la piastra posteriore al muro usando le viti e i

tasselli forniti. • Utilizzare la chiave a brugola per fissare la videocamera alla piastra

posteriore. • Collegare un lato del cavo USB alla videocamera e l'altro lato all'alimentatore.

• Collegare l'alimentatore a una presa elettrica. • La videocamera avvia la procedura di accensione. Il processo dura circa 1 minuto. Attendere che il LED lampeggi rosso/bianco.

• Aprire l'app HomeWizard camera. • Seguire le istruzioni dell'app per configurare la videocamera.

## • **Nota:** È supportata solo una rete Wi-Fi a 2,4 GHz.

#### **RISOLUZIONE DEI PROBLEMI Nell'app:**

Controllare la funzione di aiuto dell'app per maggiori dettagli e informazioni.

**Reset**

Se necessario, è possibile reimpostare la videocamera tenendo premuto il

pulsante di reset per almeno 6 secondi. **Significato dei LED**

Bianco fisso: Funzionamento normale Rosso fisso: Nessuna connessione internet

Rosso/bianco lampeggiante: modalità di associazione Bianco lampeggiante: procedura di avvio in corso

### **ULTERIORI INFORMAZIONI**

Per ulteriori istruzioni e informazioni, visitare uno dei nostri siti web, [www.smartwares.eu](http://www.smartwares.eu) o camera.homewizard.net Ricercare "CIP-39330".

## **PL Instrukcje użytkowania**

## **ZAWARTOŚĆ OPAKOWANIA**

• Kamera • Kabel USB

• Zasilacz USB

• Narzędzia do montażu • Instrukcja szybkiego startu • Naklejka na okno

## **OPIS CZĘŚCI**

#### 1. Antena 2. Kontrolka LED 3. Obiektyw kamery 4. Czujnik dnia/nocy 5. Wspornik

6. Przycisk Reset

7. Tylna płyta 8. Gniazdo kart SD 9. Zasilacz 10. Kabel USB

#### **PRZED PIERWSZYM UŻYCIEM Wkładanie karty MicroSD (nie jest dołączona do zestawu)**

- Najpierw upewnij się, że kamera nie jest podłączona do zasilacza. Włóż kartę MicroSD do oporu do gniazda MicroSD w kamerze. Należy używać wyłącznie kart MicroSD klasy 10 (maks. 256 GB).
- Karta MicroSD jest wymagana do nagrywania materiałów filmowych.
- **Pobieranie aplikacji** • Pobierz aplikację HomeWizard Cameras ze sklepu Appstore lub Google

### Play. **INSTALACJA**

- Wybierz miejsce zamontowania kamery, sprawdź, czy w tym miejscu jest silny sygnał Wi-Fi.
- Wskazówka: Wykonaj konfigurację w aplikacji, zanim przymocujesz kamere do ściany
- Zdejmij tylną płytę z kamery przy użyciu dołączonego klucza
- mbusowego.  $\cdot$  Przy użyciu tylnej płyty oznacz miejsca wywiercenia otworów. Oznacz
- też miejsce wywiercenia otworu co najmniej 1,5 cm (średnicy) do
- przeprowadzenia przez niego kabla kamery. • **Uwaga:** Przed wierceniem należy upewnić się, że w ścianie nie ma
- żadnych przewodów ani rur, aby uniknąć ich uszkodzenia.
- Wywierć otwory i przymocuj tylną płytę do ściany przy użyciu dołączonych kołków i wkrętów.
- Za pomoca klucza imbusowego przymocuj kamere do tylnej płyty • Podłącz jeden koniec kabla USB do kamery, a drugi do zasilacza.
- Włóż zasilacz sieciowy do gniazdka.
- Kamera zacznie się uruchamiać. Potrwa to około 1 minuty. Poczekaj, aż kontrolka LED zamiga na czerwono/biało.
- Otwórz aplikację HomeWizard Cameras.
- Postępuj zgodnie z instrukcjami w aplikacji, aby skonfigurować kamerę. • **Uwaga:** Obsługiwana jest tylko sieć Wi-Fi 2,4 GHz.

### **ROZWIĄZYWANIE PROBLEMÓW**

**W aplikacji** Użyj funkcji pomocy w aplikacji, aby uzyskać więcej szczegółowych informacji.

**Reset** W razie potrzeby możesz zresetować kamerę, naciskając przycisk Reset i przytrzymując go przez co najmniej 6 sekund. **Wskazania kontrolki LED kamery:**

Stałe światło białe: Normalna praca Stałe światło czerwone: Brak połączenia z Internetem Migające światło czerwone/białe: tryb parowania Migające światło białe: uruchamianie urządzenia

## **SV Instruktionshandbok FÖRPACKNINGENS INNEHÅLL**

• Kamera

• Installationsverktyg • Snabbstartguide • Fönsterdekal

#### **BESKRIVNING AV DELAR**

#### 1. Antenn 2. LED-indikator 3. Kameraobjektiv 4. Dag-/nattsensor 5. Fäste

6. Återställningsknapp

7. Baksida 8. SD-kortplats 9. Adapter 10. USB-kabel

#### **FÖRE FÖRSTA ANVÄNDNING Sätta i ett MicroSD-kort (medföljer inte)**

• Kontrollera först att kameran inte är ansluten till strömadaptern. Sätt i MicroSD-kortet hela vägen in i kamerans MicroSD-kortplats. Använd

endast klass 10 MicroSD-kort (max 256 GB).

• Välj en plats att placera kameran på och kontrollera om det finns en stark Wi-Fi-signal.

- Tips: Slutför konfigurationen i appen innan du monterar kameran på
- väggen. Ta bort kamerans baksida med den medföljande insexnyckeln. • Markera borrhålen med hjälp av baksidan. Markera även ett borrhål på
- minst 1,5 cm (i diameter) för att leda in kamerans kabel. • **Obs:** Innan du borrar, se till att inga kablar eller rör finns i väggen för att
- förhindra skador. • Borra hålen och montera baksidan på väggen med de medföljande
- skruvarna och pluggarna. • Använd insexnyckeln för att montera kameran på baksidan.
- Anslut en sida av USB-kabeln till kamera och den andra till

strömadaptern. • Sätt i strömadaptern i ett vägguttag.

• Kameran startar. Detta tar cirka 1 minut. Vänta tills LED-indikatorn

• Följ instruktionerna i appen för att konfigurera kameran.

• **Obs!** Endast 2,4 GHz Wi-Fi-nätverk stöds.

**FELSÖKNING I appen**

Se appens hjälpfunktion för mer information.

**Reset**

Om du behöver kan du återställa kameran genom att trycka på och hålla in

återställningsknappen i minst 6 sekunder. **Information om kamerans LED-indikator**

Fast vitt sken: Normal drift

Fast rött sken: Ingen internetanslutning Blinkande rött/vitt sken: Parkopplingsläge

Blinkande vitt sken: Startar **MER INFORMATION**

Besök en av våra webbplatser för fler instruktioner och mer information: [www.smartwares.eu](http://www.smartwares.eu) eller camera.homewizard.net. Sök efter "CIP-39330"